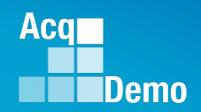

# CAS2Net and CCAS Open Forum

Thursday
2 November 2023
1:00 PM Eastern Time

## **Topic: Initial and Final Uploads**

To join this Microsoft Teams Open Forum on your computer, mobile app or room device

Copy and paste the following to join the meeting

https://teams.microsoft.com/l/meetup-

join/19%3ameeting\_NzQwY2I3MTktZmI1YS00YWM0LThhY2YtMDI4MDA3ZDIzNGMw%40threa

d.v2/0?context=%7b%22Tid%22%3a%221c21be44-2435-49bf-bc1f-

cba317187058%22%2c%22Oid%22%3a%22ad5815de-5095-4600-8a86-0164be9d07a8%22%7d

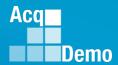

#### **Housekeeping Items**

- Presentations are sent in advance through the CAS2Net Pay Pool Notices
- 2. Posted to What's New
- Available in User Notifications
- Enter your email address in chat if you did not receive it

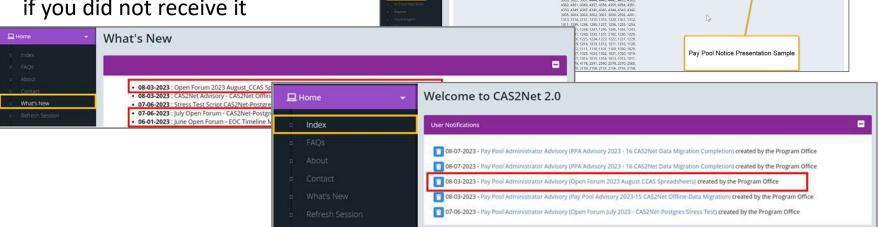

- 5. Please remember to "Mute" your phone to prevent any background noise and additional feedback.
- 6. All Open Forum Sessions will be recorded
- Each recorded session will be posted to the AcqDemo website (including presentation slides) at <a href="https://acqdemo.hci.mil/training.html#cas2netOpenForums">https://acqdemo.hci.mil/training.html#cas2netOpenForums</a>

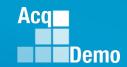

#### **Initial/Final Upload Dates**

- End of Cycle Timeline
- Subject to component/command suspense date but NLT 15 December 2023 (Friday) – Initial upload so AcqDemo Program Office can check parameters

| Component/Command Initial Upload |                   |  |  |  |  |  |
|----------------------------------|-------------------|--|--|--|--|--|
| DCMA (Initial Internal Upload)   | Friday 1 Dec 2023 |  |  |  |  |  |
| Department of Air Force          | Monday 4 Dec 2023 |  |  |  |  |  |

 Subject to component/command suspense date but NLT 10 Jan 2024 (Wednesday) – Final upload subject to approved GPI and locality rates

| Component/Command Final Upload |                    |  |  |  |  |
|--------------------------------|--------------------|--|--|--|--|
| Department of Air Force        | Monday 18 Dec 2023 |  |  |  |  |

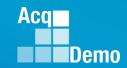

## Reminder:

# Review and correct issues in discrepancy reports

23 Oct 2023

Pay Pool Advisory 2023-27 CAS2Net Previous Cycle Data (check for non-demo employees)

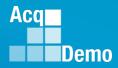

## **Initial Upload**

 Parameter settings in the spreadsheet are consistent with AcqDemo, component, command, and pay pool policies and guidance.

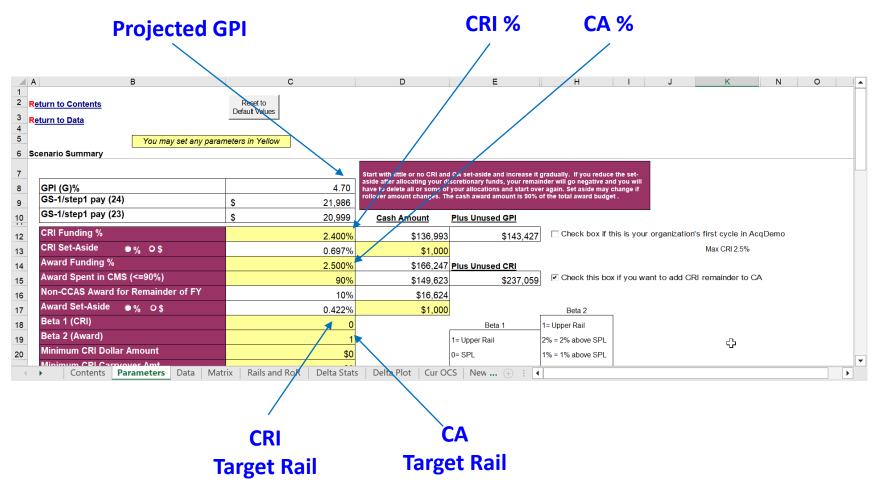

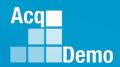

#### **Initial Upload – Why?**

- Export from the CMS and upload to CAS2Net Offline Interface IAW component/command guidance or NLT 15 December 2023.
- PMO will check uploads to ensure funding levels and target rails for CRI and CA are set.

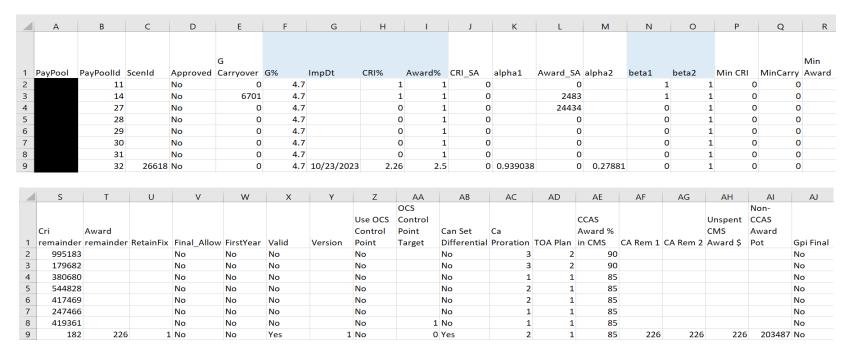

 Administrators can generate a similar report (Pay Pool Status) for your pay pool, and based on access level, by command and component

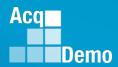

- Things to check
- Data
  - In the Tool Bar, select "Add-Ins" then click "Validate".

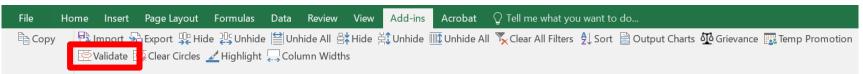

 All employees in the spreadsheet must have a valid OCS and Rating of Record (RoR). Validate your spreadsheets before you finalize and upload your data; you should not see any red circles or red banners!

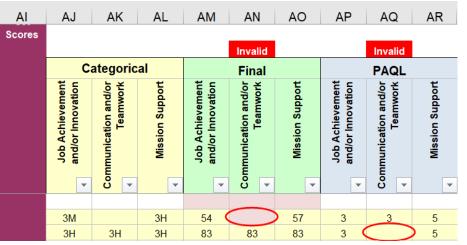

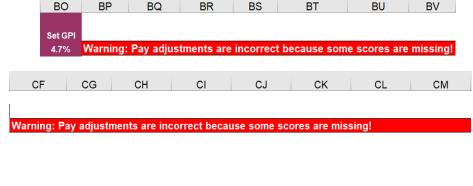

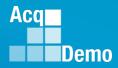

If the "Control Point Used in Calculation" is red

 "Allow Over Control Point" is grey, cannot allow the "New Basic Pay" to exceed the control point

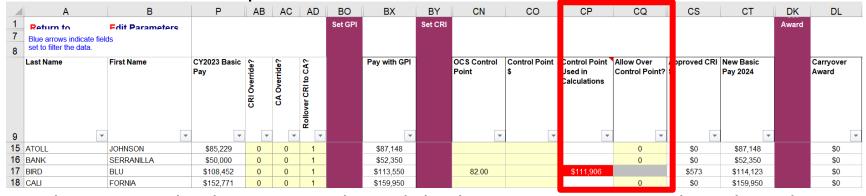

 The reason this happens is that while the 2023 Basic Pay is less than the Control Point, the GPI caused the Pay with GPI to exceed the control point (see next slide for options)

|    | Α                                   | В               | Р                   | AB      | AC     | AD     | ВО      | BX           | BY      | CN                   | СО                  | CP           | CQ                           | CS           | СТ                    | DK    | DL                 |
|----|-------------------------------------|-----------------|---------------------|---------|--------|--------|---------|--------------|---------|----------------------|---------------------|--------------|------------------------------|--------------|-----------------------|-------|--------------------|
| 7  | Return to Blue arrows indicate fiel | Fdit Parameters |                     |         |        |        | Set GPI |              | Set CRI |                      |                     |              |                              |              |                       | Award |                    |
| 8  | set to filter the data.             |                 |                     |         |        |        |         |              |         |                      |                     |              |                              |              |                       |       |                    |
|    | Last Name                           | First Name      | CY2023 Basic<br>Pay | rride?  | rride? | to CA? |         | Pay with GPI |         | OCS Control<br>Point | Control Point<br>\$ | Used in      | Allow Over<br>Control Point? | Approved CRI | New Basic<br>Pay 2024 |       | Carryover<br>Award |
|    |                                     |                 |                     | CRI Ove | CA Ove | er CRI |         |              |         |                      |                     | Calculations |                              |              |                       |       |                    |
|    |                                     |                 |                     |         |        | Rollov |         |              |         |                      |                     |              |                              |              |                       |       |                    |
| 9  | ▼                                   | _               | _                   | ~       | ▼      | ~      |         | _            |         |                      |                     | ~            | _                            | ▼            | ▼                     |       |                    |
| 15 | ATOLL                               | JOHNSON         | \$85,229            | 0       | 0      | 1      |         | \$87,148     |         |                      |                     |              | 0                            | \$0          | \$87,148              |       | \$0                |
| 16 | BANK                                | SERRANILLA      | \$50,000            | 0       | 0      | 1      |         | \$52,350     |         |                      |                     |              | 0                            | \$0          | \$52,350              |       | \$0                |
| 17 | BIRD                                | BLU             | \$108,452           | 0       | 0      | 1      |         | \$113,550    |         | 82.00                |                     | \$111,906    |                              | \$573        | \$114,123             |       | \$0                |
| 18 | CALI                                | FORNIA          | \$152,771           | 0       | 0      | 1      |         | \$159,950    |         |                      |                     |              | 0                            | \$0          | \$159,950             |       | \$0                |

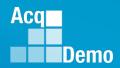

- When the "Control Point Used in Calculation" is red and "Allow Over Control Point" is grey
- Option 1 no action and allow as Approved CRI for new basic pay to exceed the control point

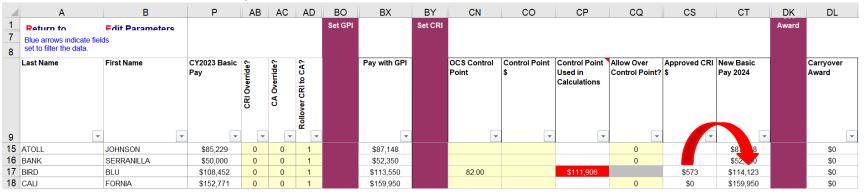

 Option 2 – in Rollover CRI to CA, change "1" to "2" to roll CRI to a Carryover Award

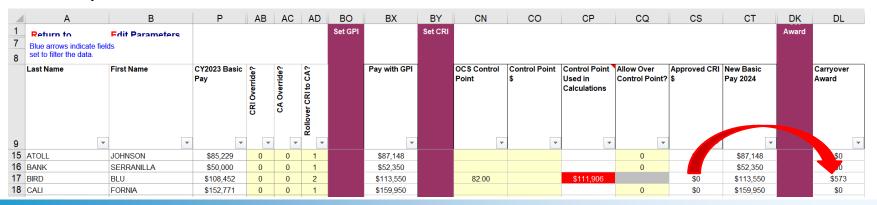

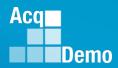

Option 3 – in CRI Override, change "0" to "1" to override/cancel the CRI

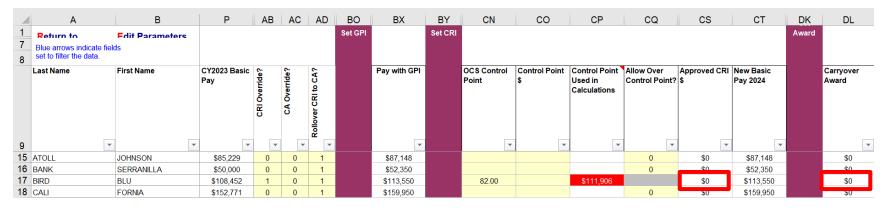

Option 4 – change or delete the OCS control point or Control Point \$

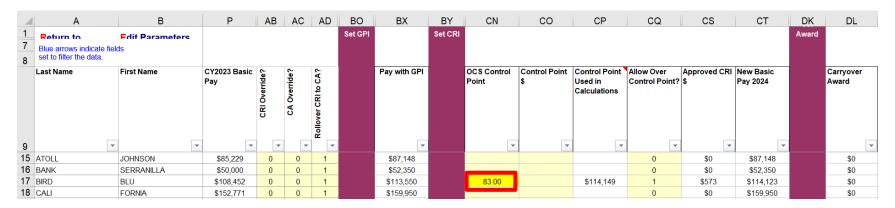

Option 5 – IAW local business rules

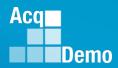

• If the Available Balance in Column CA has cents, e.g., ".20" instead of ".00" then you must revise the formula used to distribute the discretionary amount, e.g., =SUM(BZ11\*0.1) to =ROUNDDOWN(BZ11\*0.1,0). The cents are there as a warning because there are pay pools that use formulas that do not truncate, floor, or ceiling their discretionary amounts. This makes it more obvious, otherwise, we will have to contact the administrator to revise the formula.

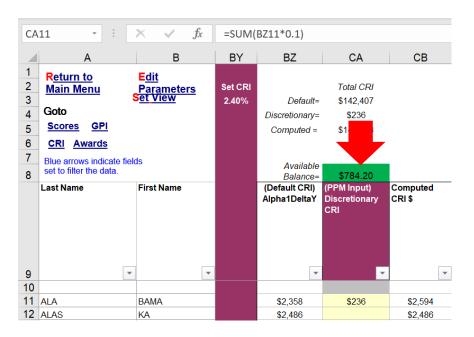

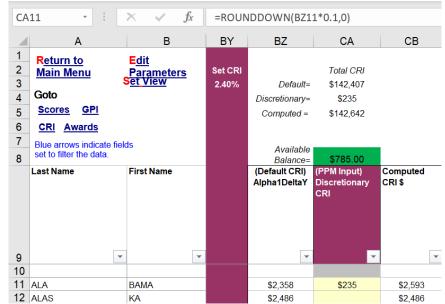

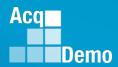

Export from Content Worksheet

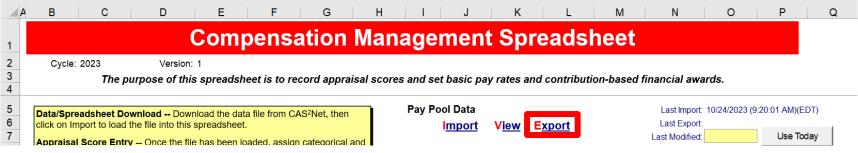

Or Export from Add-Ins

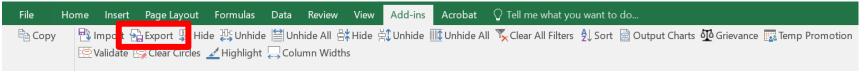

Pop-Ups if you did not Validate

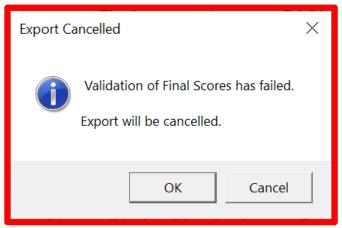

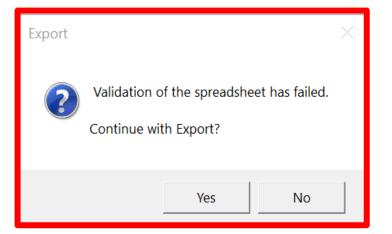

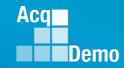

 CMS validated and exporting

 CMS-generated file name based on imported file name to CMS

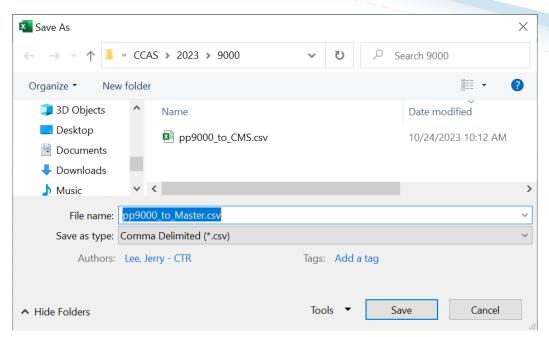

pp9000\_to\_CMS ... when exported as pp9000\_to\_Master

• Click Save

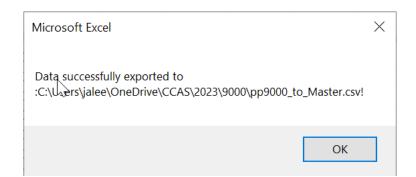

• Click OK

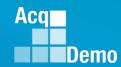

To upload CMS export file

- Administrator Menu
- Select Offline Interface

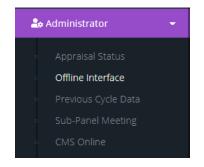

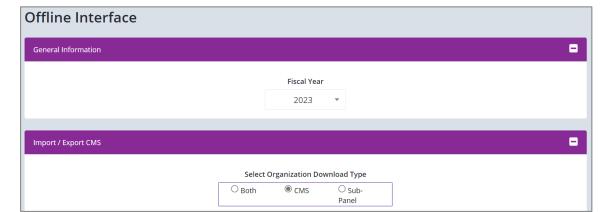

Select spreadsheet CMS

Select pay pool

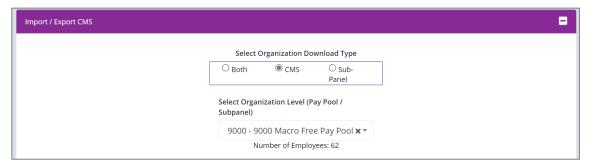

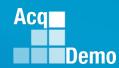

Select

Upload Employee Data

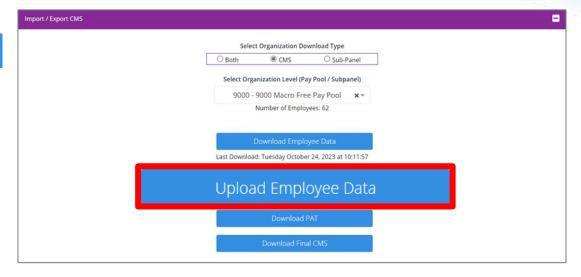

Click Choose File

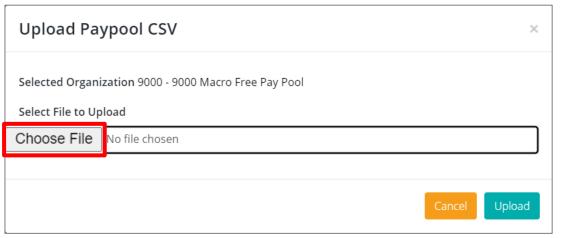

#### Acai Demo

Search 9000

## **Initial/Final Upload**

Select file to upload

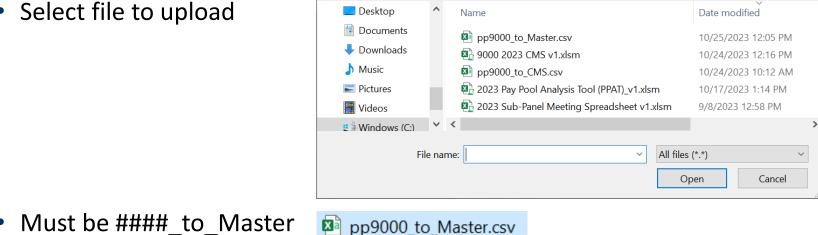

New folder

« CCAS > 2023 > 9000

**O**pen

Organize \*

Must be #### to Master

Either Double-click on file

 Or select Open

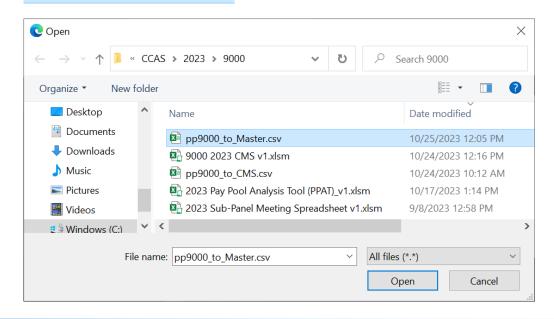

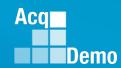

File chosen

• Select Upload

Success!

Success! Upload and Processing Successful!

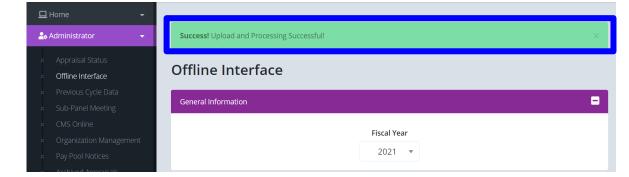

OR ...

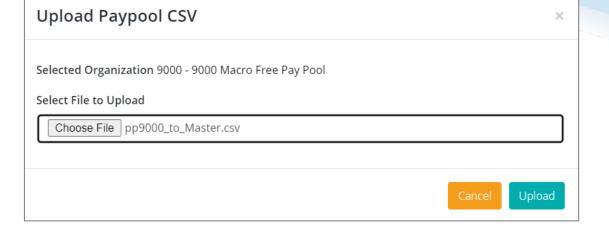

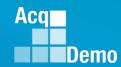

#### **Errors and/or Warnings**

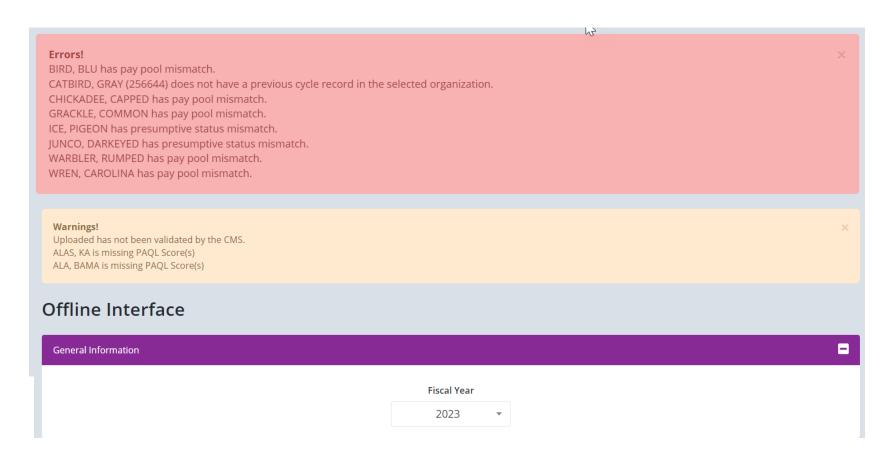

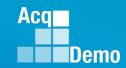

#### Review all errors

#### Errors!

BIRD, BLU has pay pool mismatch. CATBIRD, GRAY (256644) does not have a previous cycle record in the selected organization.

#### Errors!

DOVE, MOURNING has presumptive status mismatch. EMPLOYEE, ACDP 2 has presumptive status mismatch. MARTIN, PURPLE has presumptive status mismatch.

#### Errors!

CHICKADEE, CAPPED has base pay mismatch. ROBIN, AMERICAN has base pay mismatch. Selected organization contains user(s) that are not in the upload file.

Error! Selected organization contains user(s) that are not in the upload file.

Mismatch in number of employees in upload file compared to previous cycle data employees

#### and warnings from the upload

#### Either

Correct in the CMS then

#### Warnings!

Uploaded has not been validated by the CMS. ALAS, KA is missing PAQL Score(s) ALA, BAMA is missing PAQL Score(s)

again export from the CMS and upload using CAS2Net Offline Interface.

#### or

If corrected in Previous Cycle Data then you must do another download first, import to CMS, validate then export for the upload.

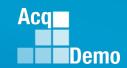

## **Download/Import and Export/Upload Files**

 The Sub-Panel Meeting Spreadsheet and CMS have standardized naming conventions for the download/import and export/upload files to CAS2Net

|                                           | Download / Import      | Export / Upload                        |
|-------------------------------------------|------------------------|----------------------------------------|
| Sub-Panel Meeting Spreadsheet             | pp####_to_sp####-2.csv | pp####_to_sp####-#_to_Master.csv       |
| Compensation Management Spreadsheet (CMS) | pp####_to_CMS.csv      | pp####_to_Master.csv                   |
| Pay Pool Analysis Tool (PAT)              | pp####_to_Master.csv   | PAT does not have an export capability |

- Administrators may add to the file names, for example
  - Initial download ... pp####\_to\_CMS.csv save as 21 Oct 2023 pp####\_to\_CMS.csv
  - 1st Pay Pool Panel Meeting ... import, save CMS as 0900 21 Oct 2023 #### 2023 CMS
  - 1st Pay Pool Panel Meeting, first break ... save CMS as 1330 21 Oct 2023 #### 2023 CMS
  - End of 1st Pay Pool Panel meeting ... save CMS as 1600 21 Oct 2023 #### 2023 CMS ... Export
  - CMS-generated file name 1600 21 Oct 2023 ####\_to\_Master.csv ... Save ... Upload
  - Next download pp####\_to\_CMS.csv save as 22 Oct 2023 pp####\_to\_CMS.csv

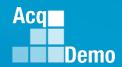

- Final upload to CAS2Net.
- Similar procedure as the initial upload
- Subject to component/command suspense date but NLT 14 January 2024 (Wednesday) – Final upload

| Com   | nonont | Command  | Einal I  | Inland |
|-------|--------|----------|----------|--------|
| COIII | ponent | /Command | rillai ( | phinan |

**Department of Air Force** 

**Monday 18 Dec 2023** 

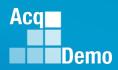

• To finalize your upload, choose file

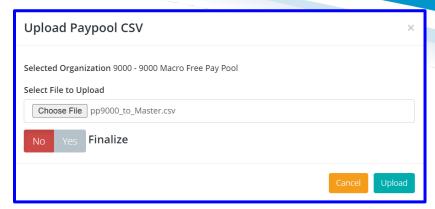

Must toggle from No Yes to No Yes

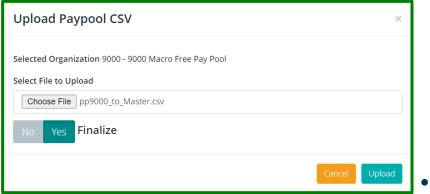

Click Upload

Success

Success! The pay pool has been finalized and locked. No further uploads allowed unless unlocked.

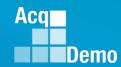

If the upload results in Warnings and/or Errors

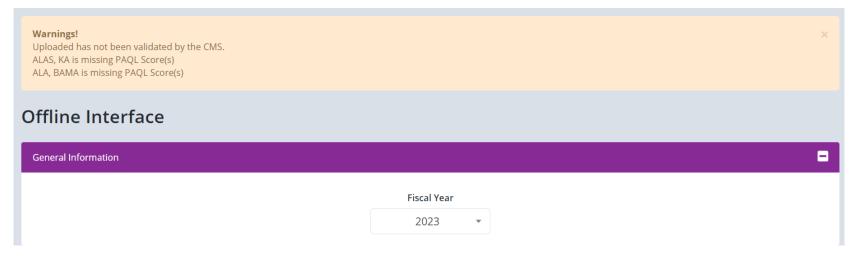

- Review all warnings and errors from the upload
  - Correct in the CMS or Previous Cycle Data
  - Then again export from the CMS
  - Upload to CAS2Net Offline Interface
  - Successful final upload will lock the pay pool and not allow another upload unless the pay pool is unlocked

Success! The pay pool has been finalized and locked. No further uploads allowed unless unlocked.

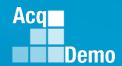

## **Unlock Finalized Pay Pool**

Success! The pay pool has been finalized and locked. No further uploads allowed unless unlocked.

Successful Final Upload locked further uploads

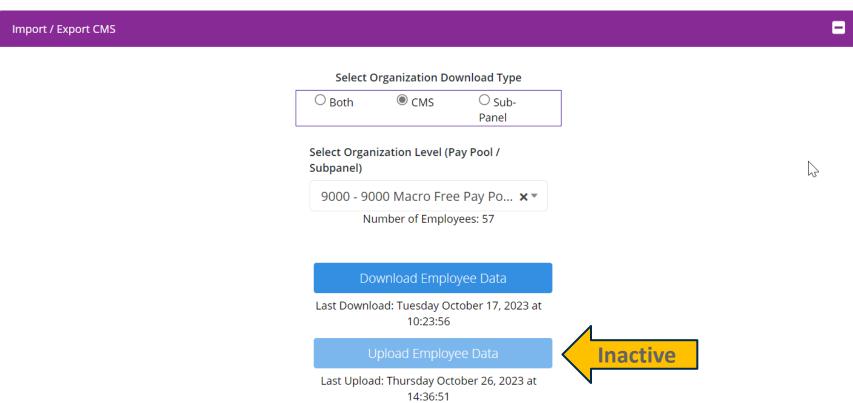

To unlock, see next slide

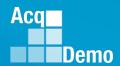

#### **Unlock Finalized Pay Pool**

- Go to Administrator ... Appraisal Status
- Click on the button "Unlock Finalized Pay Pool" Unlock Finalized Pay Pool

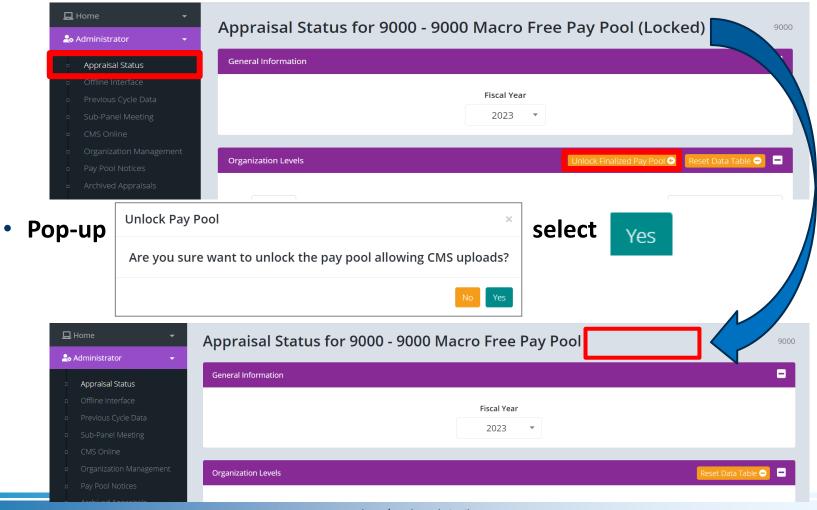

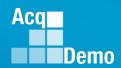

- Administrators will not be able to finalize until the 2024 GPI and locality area pay rates are published by OPM
- CAS2Net and the CMS set the 2024 GPI at 4.7% and used the 2023 locality rates, pending OPM published pay tables.
- Upon release of the 2024 GPI and locality rates, the AcqDemo Program
   Office will post a Pay Pool Administrator Advisory in CAS2Net stating
   Administrators <u>must complete a roundtrip</u> (download > import ... review ...
   validate ... export > upload) to capture the approved GPI and locality rate
   data then finalize the final upload.
- Another version of the CMS will not be posted for the approved GPI and locality rates. Use the latest posted version of the CMS.
- At the close of business 10 Jan 2024, the DoD PMO will lock all pay pools.
   COB is 5:00 EST.

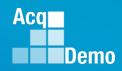

#### **End of Cycle Key Dates**

| SEP | 18<br>19 | 1 2<br>3 4 5 6 7 8 9<br>10 11 12 13 14 15 16<br>17 18 19 20 21 22 23<br>24 25 26 27 28 29 30 | P/ | PAY PERIOD CALEN                                                                             | IDAR | 2023 and 2024 Initial Up                                                           | oload | Final Upload |
|-----|----------|----------------------------------------------------------------------------------------------|----|----------------------------------------------------------------------------------------------|------|------------------------------------------------------------------------------------|-------|--------------|
| ост | 21       | 1 2 3 4 5 6 7<br>8 9 10 11 12 13 14<br>15 16 17 18 19 20 21<br>22 23 24 25 26 27 28          |    | 1 2 3 4<br>5 6 7 8 9 10 11<br>12 13 14 15 16 17 18<br>19 20 21 22 23 24 25<br>26 27 28 29 30 | DEC  | 25 3 4 5 6 7 8 9 10 11 12 13 14 15 16 26 17 18 19 20 21 22 23 24 25 26 27 28 29 30 | JAN   | 27           |
|     |          | 120 00 01                                                                                    |    |                                                                                              |      | 27 31                                                                              | FEB   | 02           |

|                 |              | 2023 End of Cycle Timeline                                                                                                    |                            |
|-----------------|--------------|----------------------------------------------------------------------------------------------------|----------------------------|
|                 | Date         | Event                                                                                                    | Action By                  |
| Sunday          | 1-Oct-23     | Activate CAS2Net End of Cycle Process Modules (Appraisal Status, Offline Interface, Previous Cycle Data, Sub-Panel Meeting, and CMS Online)             | PMO                        |
| Sunday          | 1-Oct-23     | Post Sub-panel Meeting Spreadsheet (SPMS), Compensation Management<br>Spreadsheet (CMS) and Pay Pool Analysis Tool (PAT) to CAS2Net Pay Pool<br>Notices | PMO                        |
| Friday          | 15-Dec-23    | Initial upload so AcqDemo Program Office can check CMS parameters  Subject to Component or Command Initial Upload Date                                  | Pay Pool<br>Administrators |
| Wednesday       | 10-Jan-24    | Pay pools finalize upload                                                                                                    | Pay Pool                   |
|                 |              | Subject to Component or Command Initial Upload Date                                                                                                    | Administrators             |
| Sunday          | 14-Jan-24    | Beginning date of the first full pay period in January – Effective date of CCAS payouts (ratings effective 1 Jan 2024)                                  |                            |
| Friday-Saturday | 19-20 Jan 24 | CAS2Net upload pay and rating transaction files to regional pay offices                                                                                 | PMO                        |

Department of Air Force pay pools: Initial Upload 4 Dec 2023 and Final Upload 18 Dec 2023

http://acqdemo.hci.mil

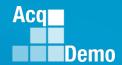

#### **2023 Open Forum Schedule**

- √ 05 January, 1pm 2:30pm ET: Pay Transactions and Turning CAS2Net Data Base
- ✓ 02 February, 1pm 2:30pm ET: CCAS Grievance and Archived/Transfer
- √ 02 March, 1pm 2:30pm ET: Assigning Mandatory Objectives, Midpoint Assessment/Review, Additional Feedback, and Closeout Assessment
- √ 06 April, 1pm 2:30pm ET: ACDP Assessments and Communicating with AcqDemo Program
  Office on CAS2Net and CCAS Issues
- ✓ 04 May, 1pm 2:30pm ET: Reports FY-based Reports & Current Settings Reports
- √ 01 June, 1pm 2:30pm ET: Macro Free Sub Panel Spreadsheet and Compensation Management Spreadsheet (CMS) Introduction
- ✓ 06 July, 1pm 2:30pm ET: Creating Sub-Organization Levels and Assigning Sub-Panel Managers, and User Role Assignments and/or CAS2Net Performance Test
- ✓ 03 August, 1pm 2:30pm ET: CCAS Spreadsheet Test Schedule (Offline Sub-Panel Meeting Spreadsheet, Offline CMS, Macro Free versions, and CAS2Net Online versions)
- √ 07 September, 1pm 2:30pm ET: End of Cycle Modules (Appraisal Status, Offline Interface, Previous Cycle Data) and Transfer, Archive and Post Cycle Activities
- ✓ 21 September, 1pm-2:30pm ET: Macro-enabled Sub-Panel Meeting Spreadsheet and CMS
- ✓ 28 September, 1pm-2:30pm ET: CAS2Net Sub-Panel Meeting and CMS Online
- ✓ 05 October, 1pm-2:30pm ET: Discrepancy Reports
- ✓ 12 October, 1pm-2:30pm ET: Lock/Unlock Supervisor 1, Sub-Pay Pool and Pay Pool
- √ 19 October, 1pm-2:30pm ET: Pay Pool Analysis Tool (PAT)
- ✓ 02 November, 1pm-2:30pm ET: Initial and Final Upload
- 16 November, 1pm-2:30pm ET: Not Final Reports and Data Complete Reports
- 07 December, 1pm-2:30pm ET: Grievance/Grievance Window
- 04 Jan 2024, 1pm-2:30pm ET: CCAS Pay Transactions for Regional Pay Offices

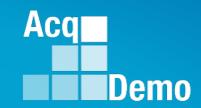

# Open Forum Questions?

AcqDemo.Contact@dau.edu

Erin.Murray@dau.edu

jerry.lee@dau.edu